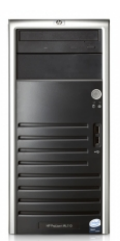

**Tisztelt Ügyfeleink!**

## **LEVELEK VISSZAÁLLÍTÁSA A RENDSZERBEN!**

A mai napon mindenkinek vissza lettek állítva a levelei a szerveren. Akinél nem jelennek meg az egyedileg létrehozott mappái az kattintson a "Folders" Menűre és a képernyő alján "**Unsubs cribe/Subscribe"** 

részben megtalálja a mappáit. Visszaállítása a mappa nevére kattintva "Subscribe" gombot megnyomva a rendszer visszaállítja a mappát a benne lévő levelekkel. Visszaállítás után egy oldalfrissítés után meg is jelennek a bal oldalon a mappák és benne a levelek.

A 2009. december 13-án szervercsere történt, melynek a konfigurálása jelen pillanatban is folyik. Amik változtak:

- Webes levelezés elérése: A http://core.cybermagic.hu/webmail/src/login.php címen érhető el. A felhasználói névhez eddig az e-mail címet kellett megadni, de @ helyett . volt, ami megváltozott és az e-mail címet kell megadni @-al. Azaz például magician.cybermagic.hu helyett most magician@cyber[magic.hu használatos. Kezdeti alap jelszavakról](http://core.cybermagic.hu/webmail/src/login.php) vagy telefonon vagy a magician@cybermagic.hu e-mail címen kérem kedves ügyfeleimet érdeklődjenek.

 A **kezdeti levelezési jelszó megváltoztatás**ára a levelező rendszerben belépve az **Options** menüben a

## **Change Password**

menüpont alatt mindenki saját maga meg tudja változtatni.

## **Levelezési beállítások és FTP visszakapott levelek**

Írta: Administrator 2009. december 08. kedd, 20:54 - Módosítás: 2010. december 21. kedd, 10:23

A webes felhasználókat kérem, hogy új FTP belépési nevükkel és jelszavukkal kapcsolatban keressenek meg a magician@cybermagic.hu e-mail címen.

CYBER MAGIC Bt.